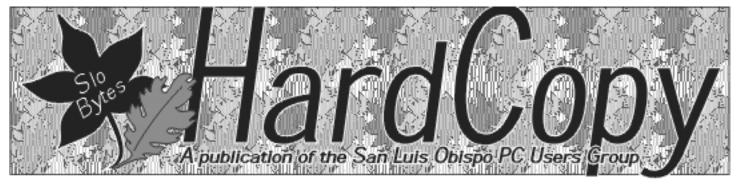

a publication of the san luis obispo pcug

vol. 17 · no. 9 · september 2001

## What's New by Wm. Avery

Our August 2001 meeting began with Alan and Bob providing a funny look at the Psychic Pigs www.markclarkson.com/Cartoons/PsychicPigs.html, a modern use of an old art! It certainly makes you wonder about tech support... at least you can't get worms or virus problems from these porkers. On with the show, and Alan surveyed the audience, inquiring about virus checkers. As luck would have it, one very active member managed to get the SirCam worm, w32.Sircam@mm. See Dara Hadley's Virus Update Page on SLONET www.slonet.org/~dara/ virusupdate.html. So Alan chided us on not updating within the last week, and we promised to be good. The fix.net mail server was affected, and other reports were received about Spanish and Arabic versions. Ray reminded us about the Snow White virus, W95.Hybris.gen, with the Return Address of hahaha@sexyfun.net, which has informational web site at www.sexyfun.net, and spreads via the MS Email Outlook programs' address book entries. It infects and changes the Winsock.dll file needed to run PPP dialup and networking programs. The infected file has to be deleted to rid virus propagation and replaced with the authentic file to have the Internet connection functional. Also affecting servers on the Net, but not individual Windows 9x/ME users, is the Code Red virus. Alan wanted members to note that there is an email which says to delete a particular Windows file, because that file is infected, but that Windows file is critical to starting the Operating System, so the next time the victim reboots, their computer won't start Windows! No attachment activation is required for this virus to be effective, as you do it yourself! This actually happened to my boss at work! Allso InoculateIT Personal Edition has been discontinued, as of June 7, 2001, although registered users are still eligible to download virus updates from www.antivirus.cai.com/

current\_users.htm. Ray installed a copy of the most recent free version of the program from a "split floppy" set of disks, and then downloaded the update file to get the Computer Associates program working on a friends' machine. Guy made note that the latest update was approximately #1367, and the updates are sequential.

A member inquired about Windows XP, and we referred him to the earlier Main Meeting reported in HARDCOPY on July 2001, which was Alan's presentation. The question was, "is there any reason to upgrade to XP, from Win 98?". Alan noted that

CONTINUED ON PAGE 2

#### CLUB CALENDAR

september 2nd

1 pm **Early SIG's.** 

Main hall, Alan Raul

Dining ares, Jim Kiraly Windows Q&A

2:30 pm

Michael Sandlin, Business Service Manager of the Gateway Country Store in Madonna Plaza

"The value of Gateway computers."

#### in this issue...

| WHAT'S NEW wm. avery1            | SYSTEM BACKUP<br>& RECOVERY<br>Russell James | 5 |
|----------------------------------|----------------------------------------------|---|
| THE SURFBOARD dorothy kirk       | OFFICER HIGHLIGHT featuring Bill Avery       | 6 |
| TIPS3                            | CD ACCESS SPEEDS                             | 8 |
| I.E KNOW IT BETTER donna gorrell | CLUB INFORMATION                             | 9 |

#### what's new

continued from page 1

Windows XP should be a very important upgrade, especially if you have a higher-end system. One important fact is that XP does not upgrade from Windows 95 or Windows 3.x, as I understand our previous discussion. Alan suggested www.winsupersite.com/reviews/ windowsxp beta2.asp for more information. Later this year, Gene Barlow from Power Quest will be visiting SLOBYTES to demo the newest versions of Partition Magic and Drive Image. They will be needed to work with Windows XP NTFS, which is a newer version than Windows 2000 files. The support for Java scripts has been removed, in XP. A check on the Sun Microsystems site, reveals no listing for XP versions of Java, only Windows 2000. This is an interesting issue, which will be affecting our future use of Windows XP.

A member asked the question, concerning System Resources, if they are low, whether or not that condition affects browser speed on the Internet. Alan answered that it certainly does slow down a system's response. Another listener asked how to release memory, after running several applications. Alan explained that a system reboot is recommended in Windows 9/x/ME, but Windows 2000 and XP do release memory correctly. Dan Logan noted that the resource saver program recommended by Ray, does clear up RAM, but not underlying resources. Alan commented that earlier Windows 9x versions were not designed to run

modern hardware, and the new versions are better able to meet high speed demands of DVD drives, USB ports, giant hard drives, and GHz CPUs. Installing DOS in a separate partition can compensate for the lack of DOS support in the newest Windows versions.

A user of Adaptec CD software made a comment, that he was able to clear their annoying splash screen using the MS Config Utility in Win98, and 98SE, and XP control when he needed to run that program via the boot-up disable option. It is not available in Win ME, 2000, or earlier windows versions. Bob Ward noted that there is a fix on the web for that particular problem. Use of this boot control feature can improve performance by controlling the number of programs in the system tray at startup, which can reduce resource demands on CPU and Memory. Be sure to uncheck one item at a time, only. If an important program is removed, the error can be corrected using Safe Mode, and rebooting.

Bob and Alan had a final question about the number of download connections supported by a server, using Internet Explorer. After the meeting, Alan, emailed an article from the MS Knowledge Base which tries to explain that the number of connections depends on the version of HTML software on the server. The earlier version has 4 connections allowed at one time, but the Ver. 1.1 is only set for 2 connections at a time. On a T-1 Line at Cal-Poly, Bob Ward can beat the odds, and get 10 downloads going, if he tries, using Internet Explorer.

Debi Schmitt asked a question about DSL vs. cable download speeds, and a long discussion followed with many details explained by Ray and Alan. Cable T1 from Charter Pipeline is \$90/mo., followed with Bronze Service, and 256k level as lowest, least costly mode. In October, we will have Mr. Perez from Charter to speak to us. Stay tuned! Ray recommended DSL Reports, which can show the current status of local ISPs such as Charter, and compare them with other services www.dslreports.com. Another form of Internet connection, which is promising, is wireless networking, and it is just getting started in SLO. We had a demonstration of this style of computing a few years ago, with Ricochet, and now other sources are available. Alan mentioned a Toshiba laptop with an antenna around the screen, for truly portable computing.

The new club web site, www.slobytes.org has just started with the cooperation of Surfari.net. Bob Ward moved our old site to this new location, making it much easier to stay connected with our club. Thanks to all for their hard work! Another round of applause and appreciation was given to Nate Wallenstein for his essential work in production and delivery of HARDCOPY, each month!

Our first Hot Links feature for this month was a neat site that shows views of Earth from many current satellites (www.fourmilab.ch/earthview/satellite.html). If

CONTINUED ON PAGE 4

#### \* \* \* people helping people \* \* \*

| NAME       | PROGRAM(S)                               | PHONE NO.      | HOURS TO CALL       |
|------------|------------------------------------------|----------------|---------------------|
| Bill Roch  | Ami Pro                                  | 466-8440       | anytime             |
| Dan Logan  | Internet, MS Publisher                   | 927-0515       | M-Sat 8-6, Sun 12-6 |
| Jim Kiraly | Win 98, Office 97, Quicken, Map Programs | 556-0301(pismo | ) anytime           |
| Bob Ward   | Win 98, DOS, Internet, Eudora            | 528-0121       | evenings            |
| Ray Miklas | Any PC hardware or software questions    | 541-5633       | anytime             |

We could use more volunteers here. If interested, contact Bob Ward!

page 2 HARDCOPY september 2001

#### The Surf Board

by Dorothy Kirk ibm/pcug, redding, ca. kirk@snowcrest.net

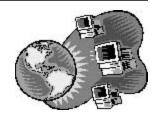

"How Things Work" is a subject that is universal in appeal. As a child the curiosity of how things work is ever present. Hopefully, that characteristic has not disappeared as you grow into an adult or, even later, as you become "aged-challenged". It's not too late to find out how it works, what it means and where it came from. The emphasis is on all kinds of inventions and processes and how they work, what they mean, a bit of history, and where if came from. This month includes explanations and answers to questions you have wondered about and a host of new and thought provoking questions and answers that may not even have occurred to you.

HOW THINGS WORK EARLIER QUESTIONS <a href="http://rabi.phys.virginia.edu/HTW/topics.html">http://rabi.phys.virginia.edu/HTW/topics.html</a> — This site has many answers to your questions about physics such as The Laws of Motion, Electric and Magnetic Forces, Electronic, Fluid, Light, and much more. A specific question that is answered is "Why does air speed up as it flows over an airplane wing?"

#### HOW THINGS WORK THE PHYSICS OF EVERYDAY LIFE <a href="http://">http://</a>

<u>www.lsw.com/htw/</u> - Get answers by chapter - Plastics and Laundry are two examples. Get answers to the most recent topics such as Fluorescent Lights or Lasers.

**HOW THINGS WORK** <a href="http://www.iao.com/howthing/Default.htm">http://www.iao.com/howthing/Default.htm</a> - Since the beginning of the Atomic Age, Computer Age, and the Space Age a whole era has been concentrated into a brief lifetime. Perhaps we take for granted that things will happen if we just press a button or switch. Find out the real story of how it works.

**HOW STUFF WORKS** <a href="http://www.howstuffworks.com/">http://www.howstuffworks.com/</a> - Try Super Categories: Around the House or Living & Entertainment; or try Top 10 Articles: How Dieting Works or How Cell Phones Work; or try Top 10 Questions: What are Jake brakes? or What's 10W30 mean? Find all of this and much more on these pages.

CHEMISTRY: FACT AND FACTOIDS <a href="http://chemistry.about.com/cs/">http://chemistry.about.com/cs/</a>
<a href="http://chemistry.about.com/cs/">howthingswork/</a> - Are copper bowls better for beating egg whites? Find out how the antioxidant in tomatoes protects against cancer and heart disease. Did you know that Wintergreen Lifesavers spark in the dark?

Answers are in these pages as well as more questions and answers in over a dozen categories.

**INVENTION TRIVIA QUIZ**  $\underline{\text{http://www.ideafinder.com/facts/fqp.htm}}$  – Take this quiz about inventions and inventors.

**INVENTION FACTS AND MYTHS** <a href="http://www.ideafinder.com/facts/fqp.htm">http://www.ideafinder.com/facts/fqp.htm</a> — Find out the story about the invention of Band-Aids. Did you know that Liquid Paper was invented by a frustrated secretary? What is the history behind Travelers Checks? Find out at this site.

**INNOVATION TIMELINE** <a href="http://www.ideafinder.com/facts/fqp.htm">http://www.ideafinder.com/facts/fqp.htm</a> - From the date of the first printing press to the current explosion of the Web, the greatest moments in the history of

innovation are chronicled on a vivid time chart, complemented by photographs, quotations,

and additional resources for those who want to learn more.

**NATIONAL INVENTORS HALL OF FAME** <a href="http://www.invent.org/book/book-index.html">http://www.invent.org/book/book-index.html</a> — An alphabetical listing of inventions. It has a relatively obscure

CONTINUED ON PAGE 7

#### **Tips**

#### Multiple Monitors, Part 1

OK, so you're one of those people who likes your setup to look like a science fiction show, and you want to have multiple monitors all running at the same time so your friends will think you're the tech daddy! Well, Windows Me will allow you to have multiple monitors all running at the same time on one PC. But before you dash out to the car and snag yourself another monitor, here are some things to consider:

- \*\*You must have two or more monitors using the standard PC monitor cable.
- \* \*You must provide available power sources for two monitors.
- \*\*The primary display will require its own graphics card (or motherboard graphics support).
- \*\*Each extra display will require a PCI or AGP graphics card and "slots" in your motherboard into which a card may be inserted. (The PCI and AGP are types of receptacles on your motherboard into which boards may be inserted.) Check your motherboard or computer manual to see which type of motherboard you have.
- \*\*Know your limits! If you're unsure about this kind of installation, then let a professional do it for you!

#### Selecting Multiple Files

Want to open a bunch of files at the same time? Perhaps you need to print several documents that you just got from your boss. You can select multiple files at the same time by holding down the Ctrl button while doing the selecting. If you accidentally select an extra file, you can get easily unselect it: While (still) holding down the Ctrl key, click the unwanted file again. To deselect all of the files, release the Ctrl button and click on a blank area of Explorer.

Michael Vincent http://www.emazing.com/

september 2001 HARDCOPY page 3

#### what's new

continued from page 3

your Windows are broken, try www.fixwindows.com. I used this site for a new Win98 installation guide, and it is great! For a unique ISP solution, like a phonecard, try Slingshot, www.slingshot.com. It costs less than 2 cents per minute. Lastly, find Windows fixes, upgrades, and patches at: www.microsoft.com/downloads/search.asp.

A final comment on Juno and NetZero is that their merger is predicted, and still in the works.

After a cookie and coffee break, hosted by Nancy Vrooman, with goodies galore, we heard Ray's announcements, which included the starting of a new computer club in Paso Robles, meeting Tuesday, Aug. 7, 2001, at 9:00 AM at the Country Club. Our Linux Group met Thursday, Aug. 9, 2001, at 6:30 PM, at Ray Miklas's home in SLO. The Internet SIG met Monday, Aug. 6, 2001, also at 6:30, at Ralph Sutter's house. See the map for directions at: www.fullbean.com/map.html. Our meeting census was over 60 members for the August meeting. Celina Penalba has a 256 MB - 133 MHz. DRAM stick for sale, also.

Our featured speaker, Dr. Joe Grimes from Cal-Poly, was special assistant to the Provost, for Faculty and Staff Development, and Relations with Industry. He has been a Professor in Computer Science since 1973, and was Director of the Computer Engineering program from 1997, until June 2000. Guy Kuncir introduced his topic, An Overview of Computer Education at Cal-Poly, and Cal-Poly's Relationship with Industry in the "Learn-by-Doing" Mode.

According to Dr. Grimes, computer training is part of every curriculum at Cal-Poly, and it can not be separated from any course of study. As an introduction, he gave a brief summary of his background, and a discussion about preparing yourself for studying the computer field, as well as the efforts being made by the University to expand relations with Industry.

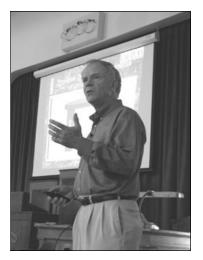

Joe Grimes
Computing at Cal Poly

Preparing yourself for this field includes understanding yourself, knowing what you can (and can not) do, practicing written and oral communication skills, trusting others, proving flexibility in work assignments to promote teamwork. Believing in yourself, so others believe in you, helps make things work, and sells the products you are developing. In their orientation classes, students undergo standard psychological testing to promote self-understanding. Learning from your family, hoping for success and being able to recover from failure are basic parts of his plan. Being enthusiastic about your work, rather than just making a paycheck, is a key ingredient, to promote success.

A question was raised concerning viruses, and whether Dr. Grimes' students were trained to understand them. He replied that his training includes security issues, and how to create viruses, and how to fix them. His example of one student who learned the hard way was reported in the newspapers, concerning a "keyboard sniffer" in a Lab at Cal-Poly. The student was using a published program ( for

people managing Labs ) in the wrong way, and he was fined, then dismissed. That actually had value for other students, Joe said, as a deterrent. There is course taught by an attorney who became a computer scientist, available for those interested in the realities of these types of problems.

As a conclusion, we saw photos of the new Networking Labs and other Advanced Technology Centers recently built on the Cal-Poly Campus.

The meeting ended with a raffle of our door prizes: a Home Office Paper Shredder, Photo Manipulator Program, and Celina's donated CAD-CAM program. Approximately 4 or 5 names were picked for members who had been seen in attendance, but were absent for the drawing. So hang around, next time, and if I am lucky, Ray will not have anyone to disappoint him. Our next meeting will be with the Gateway Store Manager, and he will have lots of hardware to show off! See you there.

# CCUG E-Zine Internet Explorer — Know it better Colony Computer User Group, Murrieta, CA. August, 2001

This month we shall tackle Internet Explorer...How to customize it and how to work faster with it using some simple tricks and some keyboard shortcuts.

#### Address the Address bar:

Very often we have to shift to a new site to browse and in order to do this we click our mouse in the address bar and the type in a new address. It is more convenient to get to the address bar using Alt-D and then continue typing there. Other shortcuts, though

CONTINUED ON PAGE 6

#### Preventive Maintenance System Backup and Recovery

by Russell James, PC Alamode, August 2001

This month I would like to talk about something that should be at the top of each of our to do list. This column is dedicated to all of the customers that I have whose hard drive has crashed and they don't have a backup of any kind. There was a customer last week that started to hear a clanking noise about 30 days before he came to see me. When he finally decided to come in,it was because his computer would not boot up at all. The clanking he heard was a sign from the computer gods that he needed to have it checked out.

We have discussed this on a number of occasions in this column. If you started to hear a tapping noise when you started your computer, wouldn't you want to know what the noise was? This customer did not think that it was anything important until the day that he pushed the power button and all he got was the memory count. The good news was that the clanking noise had finally stopped. The bad news was that the reason that the noise had stopped was because the hard drive on his system had stopped spinning. If you hear a noise coming from your computer that you don't recognize, get someone that knows something about computers to listen to it. Computers should not make clanking or grinding noises if they are functioning correctly. Anything that sounds like metal slapping together would be a bad thing to hear from your computer.

The next part of this story is the real reason for this column. After I told him that the computer hard drive had died and there was very little hope of retrieving any of the data, he proceeded to tell me about all of the pictures that he had saved on his computer of his children that he would never be able to replace. He told me that there were over 1000 documents and spreadsheets on the system that he used for work that would be very hard to recreate. He told me of all of the e-mail messages that he had meticulously saved and that would never be able to replace. He told me about a family tree that he had been working on for the past 6 months that he had to save because of all the time that he had invested in researching all of the information.

We have a sign on the front wall of our office that is there specifically for this type of occasion. Procrastination on your part does not constitute an emergency on my part. Can anyone guess what kind of disaster recovery plan this customer had in place? There was no backup of any of the data that was so important to him. No Zip drive, tape drive, not even a floppy. His plan was that he did not have a plan. I would rather waste the time on planning for disaster and not needing it than the other way around. How much time and effort would it take you to recover from a computer crash? If your hard drive decided to give up the ghost tomorrow, what would you do? Do you have a disaster recovery plan in place so that you could get back to business without any major loss of time or money?

Most people depend on their computer for their daily personal and professional lives. They have years of data and documents and no plan for disaster recovery in place. You do not have to have an elaborate plan, but some sort of plan would be nice. Back up at least your essential files, especially those that you have created. You can always reinstall programs from the program CD, or the system recovery CD that comes with most new computers, but documents, spreadsheets, and so forth need backing up, otherwise you risk losing them forever. I like to have all of my essential files in the My Documents directory. This includes the "pst" file that Outlook holds all of its information in, the data file for my Microsoft Money

program, and any other documents that I create or want to save. This makes it easier for me to recover in case there is a problem or I change computers.

I have the means to fully backup my system if I wanted to but I choose not to. If you do not have a means to do a full system backup, then you should think about moving all of your essential files into one directory so that it will be easier for you to back up just your data. Some of the older programs kept data files in the same directory as the program files. The easiest way to track them down is to use the find command on the Windows 95 or 98 Start Menu. Search for files by the extension, then cut, and paste them into the folder of your choice. After all of your files are moved you need to make sure that any new files will besaved to the new location. To do this you need to go into the preferences or options of the program to change the default location of the files. Older versions of Word will default to the folder that is listed in the "Start In" box of the shortcut. The same is true for older versions of WordPerfect. Outlook will ask you where the "pst" file is located if you move it to the My Documents directory. Browse to the new location and you are back in business. The name of the folder is not the important thing here. What is important is to be organized and have a solid plan.

My plan is that everything that I want and have to keep is kept in the My Documents folder and is backed up into the Data folder on our server at the office. The server is backed up daily to a tape. Do you see the plan? In my case, the operating system and programs are not an important part of the computer. I install and uninstall so many programs on my system that I tend to format my drive about every six months when there is something new that I want to try. There are a number of devices and tools available for disaster recoveries that are available

CONTINUED ON PAGE 7

## Officer Highlight This month featuring Bill Avery

Oh No, Mr. Bill, how did he get here? Who is that unmasked man?

Well, your editor asked these questions, and it seems that there are only a few answers fit for this column. The story begins in New York, and moves west from there, with a long stop in Chicago, growing up as a curious young guy trying to make sense of the Windy City. The winters were rough, so I got out of there, heading for the Wild West in the late sixties. I landed in Oregon, hoping to work for Tektronix, an oscilloscope manufacturer, and my luck almost changed there. I had a good background in electronics, and my hopes were high, but I had no car, because my VW bus had broken down, half way across the country.

That meant the job I wanted got away from me, so I had to move on. My sister was in Monterey, so I hitched down to see her. I spent about a year there, and then went to Iran with Peace Corps, which was the best adventure I have ever had. Returning to Monterey, I went to MPC, and worked at KSBW-TV as a transmitter operator on Fremont Peak. The computer age was just begininng, in the mid seventies, so I decided to go to Cal-Poly, which brought me to San Luis Obispo, in 1977, to try to finish my engineering education.

SLO has remained my hometown, except for a brief tour with Pacific Gas & Electric's General Construction
Division, which took me to the Sierra
Mountains Helms Project, and San
Francisco Corporate Offices. Cal-Poly
was not easy, so I kept trying, but so
far, no go. I like Cuesta better, and it
seems to be a good place to grow.
Anyway, while I was in SF, I got a
chance to build my first computer, a

Heathkit H-89. The rest of the story follows the development of the PC, as I learned DOS from working with

Agape's office computer here in San Luis, to building Cencom's first XT, and then my own Jameco XT and 486 systems. I worked with Gary Dove extensively over these years, and put my first network into his office, which is still in service. His neighbor was Witco Computers, and helped there with projects,

and their phone system. My current main computer was built about 3 years ago, using an Innovative Concepts' motherboard and case, with an AMD K6-233 from Computer Stuff.

I also bought a used Witco P75 machine for my home use from Ed Bost, and it gets used more than my shop machine. I added ORB drives to both systems for removable 2.2 GB storage, and backup. The latest trial has been to try SurfBest as an alternative ISP, with good results. My SLONET adventure began with their early days, and a stint as Customer Service Representive and Mentor, which how I met Ray Miklas. SLOBYTES has also been a constant event for more than ten years, as we shared demonstrations, speakers, and Christmas parties. I am currently working at Ultra Stereo Labs in San Luis, building film sound readers, and on my own computer projects at Avery Technical Services. Occasionally I participate in Ham events, such as monitoring the annual Siren Test, as WD6FJK. That is the rest of the story!

## Place your free ad here

If you are a member of SLO Bytes you can advertize personal computer hardware here.

#### **CCUG E-Zine**

continued from page 4

they work differently are F4 and Ctrl-O. Try these and see how they differ form Alt-D.

#### **Enter Direct:**

Sometimes it can be just too irritating to type in the www and the .com. Can't internet explorer be smart enough to do this on its own. One thing to do is, say while going to www.hotmail.com, just type in hotmail and press enter. This will make IE do a autosearch on the name and hotmail and will in all probability lead you to your destination. The better alternative is to type in hotmail and hit Ctrl-Enter. This makes IE add the http://www. and the .com at the front and back of the word respectively. Combining these two tips can itself reduce a lot of your wasted time.

#### Launching New windows:

If you are surfing the web and then want to open a fresh window to enter a site while keeping your current site open, the normal course of events is to click the IE icon to launch a new window of IE, Click in its address bar to type in the full URL and then press enter. A more convenient way of doing this would be to press Ctrl-N to open a new window of IE of the same site that you are reading, press Esc to stop the page from loading, and then use the above two shortcuts to get to where you want. Try it. You might never click the IE icon again.

#### Shift Sites:

Sometimes while reading a web page that is quite long, you may want to follow links on the page but need to finish reading the page first. Why not get the links to load up while you finish reading. For this Shift-Click the links and see them open in a new window. So they can load while you get back to the original page and continue reading that

#### Wanna try Skinning too?

Though internet explorer is strictly not skinnable like some of the other

CONTINUED ON PAGE 8

#### Surfboard

Continued from page 3

subject called Glucose Testing.

INVENTIONS AND DISCOVERIES <a href="http://www.infoplease.com/ipa/">http://www.infoplease.com/ipa/</a>
A0004637.html — If the last list was not enough then here is another long list of discoveries.

**CONCOCTIONS AND INVENTIONS** <a href="http://members.aol.com/acalendar/February/11th.html">http://members.aol.com/acalendar/February/11th.html</a> — A page about food. Find out about the invention of the food processor, a self-waiting table, soda pop and more. Great conversation starters plus very interesting explanations.

**GADGET ANATOMY** <a href="http://www.mos.org/sln/Leonardo/GadgetAnatomy.html">http://www.mos.org/sln/Leonardo/GadgetAnatomy.html</a> — What are the parts of a Wing-Handle Corkscrew or a Hand-Powered Drill, or a Scissors-Style Jack?

IMPORTANT HISTORICAL INVENTIONS AND INVENTORS <a href="http://www.lib.lsu.edu/sci/chem/patent/srs136.html">http://www.lib.lsu.edu/sci/chem/patent/srs136.html</a> — This page is a long list of inventors, their inventions, and the date invented arranged into categories.

#### BOB LAMB'S HOW MECHANICAL THINGS WORK http://

<u>people.we.mediaone.net/boblamb/howitworks.html</u> – This site shows how such inventions as an air compressor, a heat pump, a refrigerator, a thermometer, and more work and background information.

**THE POP-POP BOAT** <a href="http://www.nmia.com/~vrbass/pop-pop/aapt/crane.htm">http://www.nmia.com/~vrbass/pop-pop/aapt/crane.htm</a> — Remember that little tin boat that had a candle in it to make it go? Find out here the physics of why it works.

#### **HOW THINGS WORK IN THE "ATTENTION ECONOMY http://**

www.newmediastudies.com/economic.htm —This page explains how people make money from giving away information free over the Web, and how the internet has (arguably) brought about a whole new economy - the 'attention economy' - where traditional wealth becomes less important than the ability to capture people's attention. A bit different site about how things work; I have often wondered about this, haven't you?

#### System Backup & Recovery

continued from page 5

on the market today. The simplest and most cost efficient are on your computer when you buy it. It is called the floppy drive. This will not hold very much data, only about 1.44MB. This is the equivalent of about 15 to 20 average Word documents. You can fit more if you use a compression or backup program such as WinZip or Microsoft Backup.

Some of the newer computers are being sold with either a Zip drive or an LS120 Drive. The Zip will hold 100 or 250 MB of data while the LS120 will hold 120MB. The LS120 can also be added on to most older systems for about \$80 plus the cost of the disks if you can install it yourself. The LS120 would be the best option for a new system because it will also read standard floppies. If you plan to utilize this method, then you will probably only be backing up your documents. You could either copy the folder to the floppy, LS120 or Zip, or use a backup program to compress the data onto the disks. This is dependent on the size of your data folder. As an example, my Outlook .pst file is over 40 MB. My data folder is quickly approaching 200 MB and has about 2700 files in it. This rules out the floppy and almost rules out the Zip or LS120. You can right click on your data folder and left click on properties to find out how much room the files will take up.

Full system backups are the most effective means of disaster recovery. Backups are OK on read/write CDs, but they are not done automatically. If the total size of

the backup exceeds the size of one CD, you have to be there to replace the CD when needed. Therefore, this and any other system that requires user attention are likely to result in infrequent full backups. You need to have something that you can schedule to backup and know that it will be done without you having to remember to start a program or change something out halfway through.

A backup system that is too much trouble to use regularly is not useful. A good Tape backup device would be the easiest solution. The Seagate Tapestore Travan tape holds 10 GB (20 GB compressed) The drive, which costs about \$330, can be scheduled to automatically perform backups without interfering with the operation of the computer. Backup Exec is included with the drive. Its 120 MB per minute transfer rate seems to be about the same with an IDE or SCSI interface. Windows 95 and 98 provide a good backup utility called BACKUP in the Programs \Accessories\System Tools folder. There is no scheduler with the standard Windows backup program so this needs to be your last choice.

The best commercial backup software is from either Seagate or Cheyenne. These usually come with the backup device so be sure to check the contents of the package to be sure what you are paying for. You don't want to have to buy the backup software separate from the drive. If you want to go with a simpler solution you might want to try the Zip 250 drive. You can get an external USB drive for about \$140 or an internal Atapi drive that you can install inside your desktop for about \$130. The disks will cost you about \$15 each. You can use these to back up your data folder or even the whole drive if you have the patience to change the disks. The USB drive is an external drive that you would be able to use on any system that has a USB port on it.

Computer hardware does not fail when you are on vacation. You all know that

CONTINUED ON PAGE 8

september 2001 HARDCOPY page 7

#### **CCUG E-Zine**

continued from page 6

programs around or browsers like Neoplanet or Netscape 6.0, some degree of customizability is offered. A small addon called Toolbar Wallpaper is supported. It can be downloaded from Microsoft and enables you to give a background image to the IE toolbar. You can even put your won picture up there.

#### **More Tools:**

From the same site mentioned above, there are other small tools downloadable too. These are powertweaks, web developer accessories and IE 5 web accessories. These let you have an offline button, to see partial HTML source etc. Get these at: www.microsoft.com/Windows/IE/WebAccess/default.asp

#### Dial when you want:

Tired of seeing the Dial up connection window whenever your PC needs to access information from the Web? In IE go to tools>Internet options and on the connection Tab there, change the setting to never dial a connection. Done. That's all that is needed. You can also set the advanced settings so as to determine if the computer should use auto-disconnect after a period of inactivity or when the connection is no longer needed (no programs using the internet are running).

#### Text size:

Some web pages might have text that is too small to read comfortably. Don't struggle. You can do something about it. In IE go to View>Text size and change it to a larger size and read comfortably.

#### Options, options and more options:

Internet Explorer gives the internet options dialog box which we have already referred to above in Tools> Options. This is where you can setup many of the options on the different tabs seen here. The general tab is almost self explanatory and one of the important settings here is your home page that loads when IE is started.

Many a times we get installs of IE that on start take us to page we really do not want to visit. So get here and set your home page to one that you would want to visit everytime you were online. Here you can also define the number of days you want IE to store your pages viewed in the History. This deletes these pages earlier and if you are short on disk space you might to decrease it from a default of 20 to 7 days. You can click the fonts button and change the Web page Fonts to Verdana or Trebuchet MS and the Plan Text fonts to Lucida Console for a better viewing. The security tab is for setting up the browser so as to protect you from malicious scripts, activex controls and the like. However disabling them might on occasion decrease the functionality of some web pages. So its really a toss up here. Another important tab here is the content tab. Here you can set the sort of content that is delivered to you and set a password to make sure no one can change these settings. This is all the more important for people afraid about the sort of content that is available to their children online. But here make sure you remember the password. Many have suffered for forgetting the password to the content advisor and its not too simple to disable the content advisor without knowing the password. The advanced tab again has a large number of options that are preferably left to their default setting if you are not too familiar with this area. If things go badly for you, you could always click the restore defaults button and then try again.

#### Autocomplete:

This is a new feature that has its own pros and cons and has as many people swearing by it as at it. This can be accessed on the content tab of the internet options dialog box and looking at the personal information section. Here you can configure IE to remember the entries that you fill in at forms on internet web sites and also remember the passwords. If you are on a shared computer though, it is better to not do this for security

reasons but on single use PCs it can be a great help. Specially in multiuser environments like Windows 2000 where your passwords will remain safe when someone else logs on to the same PC with different account

## System Backup & Recovery

continued from page 7

it will fail when you can least afford it. This is the reason to have a disaster recovery plan. It is always better to be prepared and not need it than the other way around.

#### Russell James

<mailto:russell@bjassociates.com> is
Operations Manager at BJ Associates
of San Antonio www.bjassociates.com/
They are an authorized service center
for IBM and Toshiba systems. They are
the laptop specialist and also handle
system builds and parts for desktops.
They can take care of any IBM
compatible PC problem that you have.

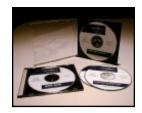

Did you ever wonder what CD Access Speeds really mean. 52 times of what for the faster CD's today. 12X CDRW speed... What does all that mean?

CD and DVD Data Access Speeds —1X ("one-speed"), 2X ("two speed"), 3X, 4X, etc., have different meanings depending upon whether we're referring to CDs (including CD-Rs, CD-RWs, and standard CD-ROM) or DVDs.

1X, in either case, represents a baseline speed for the type of drive being referred to. In the case of CDs, 1X represents a speed of 150 KBps (kilobytes per second). In the case of DVDs, 1X represents 1.38 MBps (megabytes per second)—a little over nine times faster than CD. That's quite a difference in throughput.

#### club information

HARD COPY is a monthly publication of SLO BYTES PC User's Group located in San Luis Obispo, California. Information in this Newsletter is derived from both our own membership and other PC User Group Newsletters. The purpose of this publication is to inform our members of meetings and provide information related to the use of IBM PC's and compatible computers.

**Membership:** Dues are \$25 per year. Full membership entitles you to our monthly newsletter, full use of the public domain software library software drawing at the end of the meetings.

**Article Submission:** Deadline for submission of articles is the 15th of each month. Articles should be provided in ASCII format without any type of formatting from your wordprocessor including tabs, indents, extra spaces, or highlighting. We prefer articles on disk but will accept hardcopies if necessary.

**Disclaimer:** Neither SLO BYTES PC User's Group, its officers, editors, or contributors to this newsletter assume liability for damages arising out of this publication of any article, including but not limited to the listing of programming code, batch files and other helpful hints.

Reprinting of this Newsletter: Articles from this newsletter may be reprinted by other user groups if credit is given to both the author and newsletter from which it was taken. Reproduction of articles with a specific c Copyright notice is prohibited without prior permission from the original author.

**Advertising:** Commercial advertisers, request ad packet from Bob Ward. Members may advertise personal computer equipment or software for free. Submit your ad to Bob Ward.

Direct all correspondence and newsletter submissions to:

BOB WARD, SECRETARY 2100 Andre Ave., Los Osos, CA. 93402 (805) 756-2164

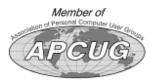

#### meeting times

GENERAL MEETINGS are held the 1st Sunday of each month. Our meeting location is the San Luis Obispo I.O.O.F. Hall on Dana Street.

The general meeting starts promply at 2:30 p.m.

Special Interest Groups (SIGS) meet at 1:00 p.m.—2:15 p.m.

### slobytes website

WWW.SLOBYTES.ORG

#### slobytes officers

| R. Miklas (Pres)   | rmiklas@bigfoot.com   |
|--------------------|-----------------------|
| G. Kuncir (V.P.)   | gkuncir@bigfoot.com   |
| B. Ward (Sec.)     | slobytes@surfari.net  |
| M. Baxendale (Tres | a) marvin@surfari.net |
| B. Ward, editor    |                       |

#### for sale

Do <u>YOU</u> have some computer-related item you would have like listed in this space? Contact Bob Ward, Editor at 756-2164.

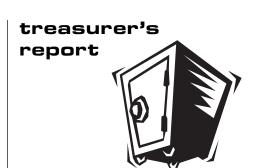

August 15, 2001

#### **OPERATING FUND**

| Beginning Balance | \$2,401.54 |
|-------------------|------------|
| Income            |            |
| Membership Dues   | 175.00     |
| Refreshments      | 21.50      |
|                   |            |
| Expenses          |            |
| Room Rent         | 75.00      |
| Newsletter Xerox  | 23.54      |
| Drawing prizes    | 21.28      |
| Refreshments      | 26.84      |

New Balance \$2,451.38

#### **SAVINGS ACCOUNT**

Beginning Balance \$153.13

New Balance \$153.13

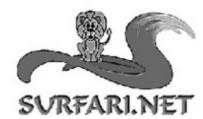

Let Vs Guide You Through The Internet Jungle! info@surfari.net

## INTERNET PROVIDER SERVICES HTTP://WWW.SURFARI.NET

135 N. Halcyon Arroyo Grande, Ca Suite C 93420 (805) 473-6525 FAX (805) 473-6596

Local service at it's best! 56K digital dialup accounts, DSL services, web hosting, web and graphic design available too!

CALL TODAY!

september 2001 HARDCOPY page 9

SLO Bytes PC User's Group c/o Marvin Baxendale 543 Gularte Road Arroyo Grande, CA. 93420

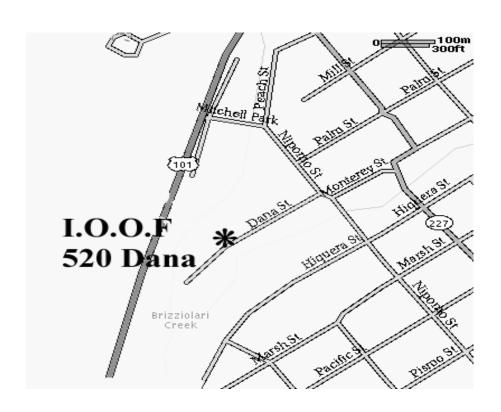

Next Meeting

Sunday

Sept 2nd

1:00pm

Early SIGS

2:30pm

Gateway

Computers